## **CONSTELLTO®**

**Guide du bureau** 

**version 5.1.2**

08 octobre 2015

## **Section centrale des contenus : le bureau**

Par défaut, à l'ouverture de Constellio, c'est la section centrale de la gestion documentaire qui s'ouvre. Une seule exception : lorsque des documents ne sont pas classés. S'ouvre alors la fenêtre du bureau, identifiant les documents à classer.

En cliquant sur ce lien, l'usager peut accéder aux documents non classés ayant été enregistrés ou importés dans Constellio. Il est important de classer le plus rapidement possible les documents se trouvant sur le bureau afin que ceux-ci deviennent accessibles et puissent être pleinement pris en charge par les outils de Constellio.

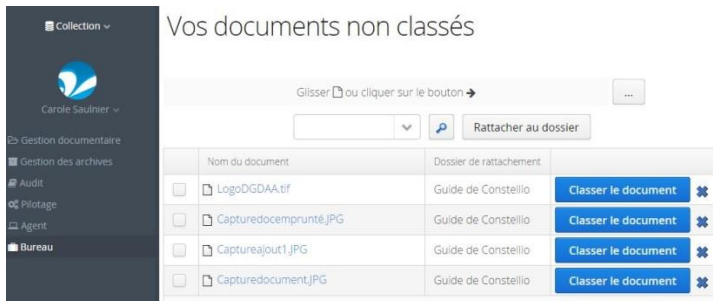

On peut rattacher les fichiers identifiés par un crochet à un dossier commun : la loupe nous permettant d'identifier, dans la structure de classification, le dossier désiré.

Cliquer sur le bouton **fait and de la fait apparaître la fiche des métadonnées où les** champs obligatoires, à savoir le titre du document, le dossier dans lequel il doit être classé et la version – majeure ou non - du document, apparaissent avec un astérisque rouge.